# **VOLTCRAFT**

# **INSTRUKCJA UŻYTKOWANIA**

# (C **WERSJA 09/14**

# **ENDOSKOP 8 MM BS-18HD/USB**

**Nr zamówienia: 1198816**

# **UŻYTKOWANIE ZGODNE Z PRZEZNACZENIEM**

Endoskop w połączeniu z komputerem jest wizualnym środkiem pomocniczym do optycznego szukania błędów i kontroli sprzętu i urządzeń nie znajdujących się pod napięciem. Endoskop jest podłączany za pomocą interfejsu USB 2.0. Dzięki elastycznemu wspornikowi, kamera może być umieszczona w górnej części urządzenia, również w pozycjach niedostępnych w normalnych sytuacjach. Cztery białe diody świecące umożliwiają zapis również w bardzo ciemnych obszarach. Elastyczny wspornik i głowica kamery są wodoszczelne i nadają się do stosowania w wodnych cieczach (nie w kwasach lub zasadach). Trzymać tylko głowicę kamery i elastyczny wspornik w cieczach nieprzewodzących napięcia. Elastycznego wspornika nie wolno zanurzać poza oznaczenie "IP67 max. water level". Powierzchnia uchwytu nie może być narażana na działanie wilgoci ani nie zanurzana w cieczy. Zasilanie elektryczne i obraz są przesyłane za pomocą interfejsu USB.

Ze względów bezpieczeństwa oraz certyfikacji (CE), produktu nie można w żaden sposób przebudowywać i/lub zmieniać. W przypadku korzystania z produktu w celach innych niż opisane, produkt może zostać uszkodzony. Niewłaściwe użytkowanie może ponadto spowodować zagrożenia, takie jak zwarcia, oparzenia, porażenie prądem, itp. Dokładnie przeczytać instrukcję obsługi i zachować ją do późniejszego wykorzystania. Produkt można przekazywać osobom trzecim wyłącznie z załączoną instrukcją obsługi.

Produkt jest zgodny z obowiązującymi wymogami krajowymi i europejskimi. Wszystkie nazwy firm i produktów są znakami towarowymi ich właścicieli. Wszelkie prawa zastrzeżone.

# **ZAKRES DOSTAWY**

- Endoskop
- Końcówki (haczyk, magnes, lusterko)
- CD z oprogramowaniem
- Pudełko
- Instrukcja użytkowania

# **WSKAZÓWKI DOTYCZĄCE BEZPIECZEŃSTWA UŻYTKOWANIA**

- **a) Osoby/produkt**
- Produkt nie jest zabawką. Należy trzymać go poza zasięgiem dzieci i zwierząt.
- Dopilnować, aby materiały opakowaniowe nie zostały pozostawione bez nadzoru. Dzieci mogą się zacząć nimi bawić, co jest niebezpieczne.

**Dokładnie przeczytać instrukcję obsługi i przestrzegać zawarte w niej wskazówki dotyczące bezpieczeństwa. Nie ponosimy żadnej odpowiedzialności za obrażenia oraz szkody spowodowane nieprzestrzeganiem wskazówek bezpieczeństwa i informacji zawartych w niniejszej instrukcji obsługi. Co więcej, w takich** 

- Chronić produkt przed ekstremalnymi temperaturami, bezpośrednim światłem słonecznym, silnymi wibracjami, wysoką wilgotnością, wilgocią, palnymi gazami, oparami i rozpuszczalnikami.
- Nie narażać produktu na obciążenia mechaniczne.

**przypadkach użytkownik traci gwarancję.**

- Jeśli bezpieczna praca nie jest dłużej możliwa, należy przerwać użytkowanie i zabezpieczyć produkt przed ponownym użyciem. Bezpieczna praca nie jest możliwa, jeśli produkt:
- został uszkodzony,
- nie działa prawidłowo,
- był przechowywany przez dłuższy okres czasu w niekorzystnych warunkach lub - został nadmiernie obciążony podczas transportu.
- 
- Z produktem należy obchodzić się ostrożnie. Wstrząsy, uderzenia lub upuszczenie produktu spowodują jego uszkodzenie.
- Należy również wziąć pod uwagę instrukcje obsługi innych narzędzi, do których podłączone jest urządzenie.
- Eksploatacja w strefach zagrożonych wybuchem lub stosowanie jej u ludzi i zwierząt jest zabronione.
- Gdy endoskop nie jest używany, umieszczać go zawsze w pudełku. Wrażliwe powierzchnie (politury do mebli, itp) mogą wchodzić w reakcje chemicznie z obudową.
- Unikać silnych wibracji. Nie należy przekraczać minimalnego promienia zgięcia wynoszącego 45 mm.
- Obszar uchwytu endoskopu nie jest wodoszczelny i z tego względu nie może być wkładany do wody. Należy chronić tę część przed wodą rozbryzgową.
- Nigdy nie używać produktu bezpośrednio po tym jak został przeniesiony z zimnego pomieszczenia do ciepłego. W ten sposób może wytworzyć się kondensacja, która uszkodzi urządzenie. Ponadto podłączenie do źródła zasilania może stwarzać zagrożenie dla życia z powodu niebezpieczeństwa porażenia prądem! Przed podłączeniem urządzenia i rozpoczęciem użytkowania należy zaczekać, aż urządzenie osiągnie temperaturę pokojową. Może to potrwać kilka godzin.
- Endoskop może być stosowany tylko w urządzeniach nie znajdujących się pod napięciem. Głowica kamery wykonana jest z metalu i może prowadzić do zwarć. Przed każdą kontrolą, ze względów bezpieczeństwa, należy wyłączyć zasilanie wszystkich części urządzenia będących pod napięciem.
- Nie patrzeć w wiązką światła! Nie obserwować bezpośrednio ani przyrządami optycznymi!
- W obiektach przemysłowych należy przestrzegać przepisów BHP stowarzyszeń zawodowych dotyczących urządzeń elektrycznych i środków technicznych.
- **b) Inne**
- Jeśli istnieją wątpliwości w kwestii obsługi, bezpieczeństwa lub podłączania produktu, należy zwrócić się do wykwalifikowanego fachowca.
- Prace konserwacyjne, regulacja i naprawa mogą być przeprowadzane wyłącznie przez eksperta w specjalistycznym zakładzie.

Jeśli nie jesteś pewien co do właściwego sposobu podłączenia lub obsługi urządzenia, lub w przypadku pytań po przeczytaniu niniejszej instrukcji obsługi, skontaktuj się z naszym działem pomocy technicznej lub zapytaj wykwalifikowanego specjalistę.

## **CZĘŚCI SKŁADOWE**

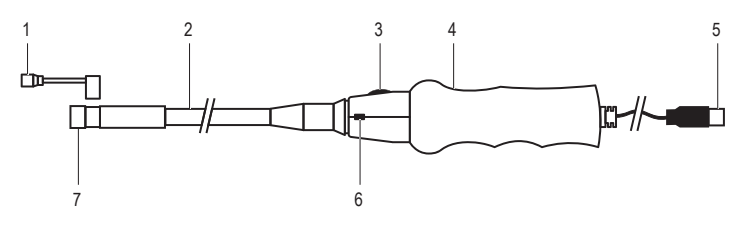

- 1 Trzy końcówki (haczyk, magnes, lusterko sa wymienne) 5 Przewód USB z wtyczką USB-A
- 2 Elastyczny wspornik 6 Przycisk migawki **SNAP**
	-
- 3 Regulator naświetlenia **LED** 7 Głowica kamery z diodami LED
- 4 Uchwyt

### **INSTALACJA OPROGRAMOWANIA**

- Program użytkowy "ViewPlayCap" jest ogólnym programem dla obsługiwanych systemów operacyjnych Windows®. Wszystkie punkty menu, które nie są opisane w niniejszej instrukcji obsługi nie należą do zakresu działania tego endoskopu.
- 1. Uruchomić system operacyjny komputera.
- 2. Przed zainstalowaniem programu użytkowego należy upewnić się, że endoskop nie jest podłączony do komputera.
- 3. Włożyć płytę CD do napędu CD lub DVD. Do instalacji wymagane są uprawnienia administratora.
- 4. Instalacja rozpocznie się automatycznie po włożeniu dysku CD z oprogramowaniem. Jeśli tak się nie dzieje, przejść do napędu CD lub DVD i kliknąć dwukrotnie plik "setup.exe", aby rozpocząć instalacje
- 5. Po potwierdzeniu zapytania bezpieczeństwa, instalacja zostanie automatycznie zakończona. W zależności od systemu operacyjnego, wymagane może być ponowne uruchomienie. Zobacz w tym celu pomoc dla użytkownika Microsoft® Windows.

6. Program ViewPlayCap jest zainstalowany w komputerze.

W przypadku obsługiwanych systemów operacyjnych MAC OS X, otworzyć aplikację "Photo → Booth" i wybrać kamerę USB 2.0. Przy użyciu programu "Photo Booth" można wykonywać zdjęcia i nagrywać filmy.

## **URUCHAMIANIE**

#### **a) Uruchamianie programu ViewPlayCap - przygotowanie do wykonywania zdjęć i nagrywania filmów**

1. W pierwszej kolejności należy podłączyć endoskop do wolnego złącza USB 2.0 komputera. Usunąć przedtem, jeśli to możliwe, inne cyfrowe urządzenia przechwytujące obraz.

Uruchomić program ViewPlayCap. Program użytkowy rozpoznaje kamerę endoskopu, jako urządzenie przechwytujące obraz.

Jeśli do komputera podłączonych jest kilka urządzeń przechwytujących obraz, może to spowodować wygenerowanie komunikatów o błędach. Przejść do punktu menu "Devices", i wybrać "USB Camera".

#### **b) Nagrywanie filmu**

- 1. W główny menu przejść z ViewPlayCap do punktu menu "Option" i kliknąć "Preview". Obraz z kamery jest wyświetlany jako podgląd na monitorze komputera, dwukrotne naciśnięcie wyłącza ponownie podgląd. Nagranie zostanie zapisane w folderze "Videos", jeśli wybrano "Capture" → "Set Time Limit" → "Use Time Limit". Jeśli tak się nie dzieje, film zostaje zapisany w miejscu wskazanym w punkcie "Set Capture File".
- 2. W główny menu przejść z ViewPlayCap do punktu menu "Capture" i kliknąć "Start Capture". Potwierdzić nagranie filmu przyciskiem "OK". Rozpoczyna się nagrywanie filmu; kończy się samodzielnie po wyznaczonym limicie czasu. Jeżeli ten ostatni nie jest dostępny, nagrywanie zatrzyma się, gdy zostanie osiągnięty maksymalny rozmiar pliku do zapisania. Przerwać nagrywanie poprzez naciśnięcie na "Start Capture".

#### 3. Ustawić jasność świateł kamer poprzez obracanie regulatorem naświetlenia **LED** (3).

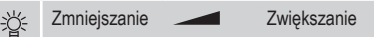

#### **c) Wykonywanie zdjęć**

- 1. Aby wykonać zdjęcie, nacisnąć na endoskopie przycisk migawki **SNAP** (6). Obraz migawki zostanie otwarty w przeglądarce zdjęć Windows i zapisany w folderze "Moje obrazy".
- 2. Naciśnij w menu "Snapshot" punkt menu "Still Image Snapshot", aby alternatywnie zwolnić migawkę.
- Funkcja migawki może być wykorzystana tylko z uprawnieniami administratora. W tym celu należy zwrócić się do administratora systemu.
- Przycisk migawki **SNAP** (6) może być używany we wszystkich kompatybilnych systemach operacyjnych, aby wykonywać zdjęcia.. W systemach operacyjnych do Windows 7 zwalnianie migawki może być wywołane za pomocą przycisków programowych w punkcie menu "Snapshot". W przypadku stosowania wyższych wersji (od Windows 8), zwalnianie migawki możliwe jest tylko za pośrednictwem przycisku migawki na endoskopie.

#### **d) Końcówki**

Końcówka magnetyczna, haczyk lub małe lusterko (1) mogą być przymocowane zaciskiem do głowicy kamery. Lusterko może być zastosowane do szukania małych części. Haczyk może być zastosowany do wydobywania małych części składających się z różnych materiałów, podczas gdy końcówka magnetyczna umożliwia lokalizację i mocowanie małych części ferromagnetycznych (np. ze stali. niklu lub kobaltu) w trudno dostępnych miejscach.

#### **e) Główny pasek menu programu ViewPlayCap**

Niektóre funkcje programu ViewPlayCap mogą być uruchomione alternatywnie również przyciskami On-Screen Shortcut. Proszę wypróbować ich funkcje. Nie są one przedstawione w niniejszej instrukcji użytkowania.

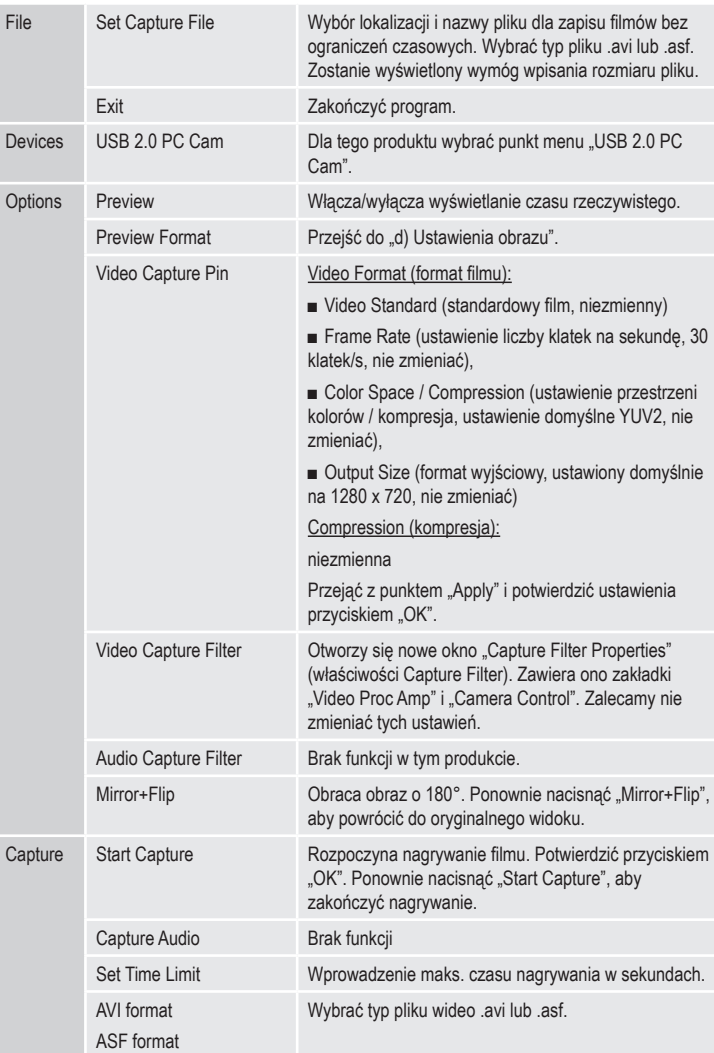

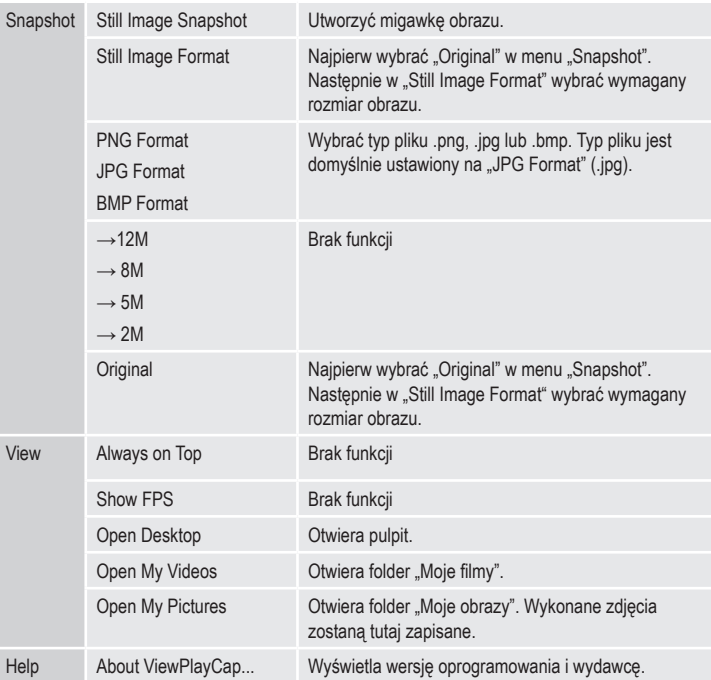

#### **OBSŁUGA I CZYSZCZENIE**

• Przed każdym czyszczeniem wyciągnąć wtyczkę USB z komputera.

• Oprócz okazjonalnego czyszczenia produkt nie wymaga konserwacji. Do czyszczenia używaj miękką, antystatyczną ściereczkę, która nie pozostawia kłaczków.

- W celu czyszczenia nie zanurzać uchwytu i przewodu USB endoskopu w wodzie.
- Przepłukać dokładnie elastyczny wspornik endoskopu czystą wodą po każdym użyciu w cieczach i wysuszyć go przed spakowaniem w walizce.
- Nie używaj szorujących ani chemicznych środków czyszczących.

## **UTYLIZACJA**

٠

Elektroniczne urządzenia mogą być poddane recyklingowi i nie należą do odpadów z gospodarstw domowych.

Produkt należy utylizować po zakończeniu jego eksploatacji zgodnie z obowiązującymi przepisami prawnymi.

#### **DANE TECHNICZNE**

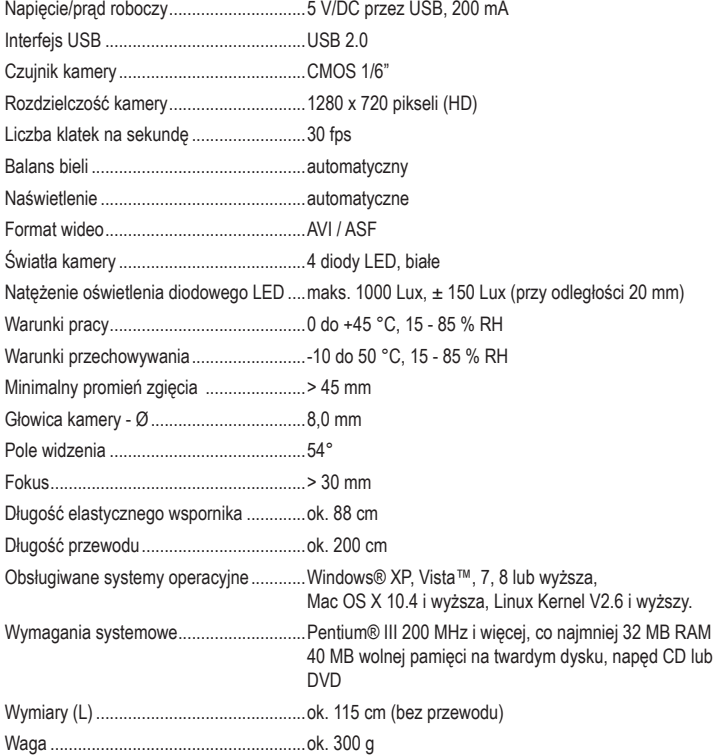

#### **Stopka redakcyjna**

To publikacja została opublikowana przez Conrad Electronic SE, Klaus-Conrad-Str. 1, D-92240 Hirschau, Niemcy (www.conrad.com). Wszelkie prawa odnośnie tego tłumaczenia są zastrzeżone. Reprodukowanie w jakiejkolwiek formie, kopiowanie, tworzenie mikrofilmów lub<br>przechowywanie za pomocą urządzeń elektronicznych do przetwarzania danych jest zabronion

**© Copyright 2014 by Conrad Electronic SE V1\_0914\_02-DS**